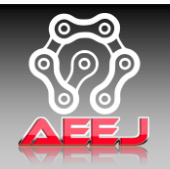

Volume: 04, Number: 02, 2023 ISSN: 2722-4031 [online]; 2722-404X [printed] DOI: <https://doi.org/10.24036/aeej.v4i2.221>

# *Heavy Equipment Workshop Computer-Based Inventory Application Politeknik Negeri Padang*

# **Aplikasi Inventaris Berbasis Komputer di Workshop Alat Berat Politeknik Negeri Padang**

Andriyanto1\*, Atikah Ardi<sup>1</sup>, Dian Wahyu<sup>1</sup>, Hanif<sup>1</sup>, Nofriyandi R<sup>1</sup>, Dimas Satrio Laksono Nugroho<sup>1</sup>

### *Abstract*

*The purpose of this research is to design a Computer-Based Inventory application of equipment in the Heavy Equipment Workshop of Padang State Polytechnic. Historically, the borrowing, returning, utility, and tool data recording have been manual processes involving a substantial amount of paperwork, often leading to errors in item placement, difficulties in accessing information, and the risk of data loss. This application not only provides a centralized platform for recording and monitoring inventory but also facilitates real-time information access. With this technology, workshops can avoid shortages or excesses of items, enhance the efficiency of heavy equipment utilization, and optimize maintenance cycles. The methodology employed in developing this application is the Waterfall Development Method. The research outcome is a computer-based application using Visual Basic and SQL Server Database.*

### *Keywords*

*Heavy Equipment, Visual Basic, SQL Server Database*

### **Abstrak**

Penelitian ini bertujuan untuk merancang aplikasi Inventaris Berbasis Komputer peralatan di Workshop Alat Berat Politeknik Negeri Padang. Selama ini peminjaman, pengembalian, Utility, dan pendataan *tools* dilakukan secara manual menggunakan kertas sehingga memakan waktu dan kertas yang banyak, seringkali mengakibatkan kesalahan peletakan barang, kesulitan akses informasi, dan risiko kehilangan data. Aplikasi inventaris workshop alat berat ini tidak hanya menyediakan platform terpusat untuk mencatat dan memantau inventaris, tetapi juga memberikan kemudahan dalam mengakses informasi secara real-time. Metode yang digunakan pada pembuatan aplikasi ini adalah Metode Research and Development (R&D) dengan model Pengembangan Waterfall. Hasil penelitian ini adalah aplikasi berbasis komputer menggunakan Visual Basic dan SQL Server Database yang dapat digunakan untuk peminjaman dan pengembalian inventaris di workshop alat berat sehingga semua tools dapat terdata dengan baik.

### **Kata Kunci**

Alat Berat, Visual Basic, SQL Server Database

*<sup>1</sup>Program Studi Teknik Alat Berat, Jurusan Teknik Mesin, Politeknik Negeri Padang Jl. Kampus, Limau Manis, Kec. Pauh, Kota Padang, Sumatera Barat 25164*

*\*[andriyanto24@gmail.com](mailto:andriyanto24@gmail.com)*

*Submitted : November 28, 2023. Accepted : December 27, 2023. Published : December 31, 2023*

### **PENDAHULUAN**

Perkembangan teknologi digital dapat membuat berbagai aspek kehidupan menjadi lebih efisien. Contohnya, teknologi digital dapat memproses data dengan cepat dan akurat. Sistem digital memiliki beberapa kelebihan dibandingkan dengan sistem manual, antara lain: Biaya yang lebih rendah, lebih efisien dan canggih, data tersimpan dengan aman, lebih andal dan teliti. Aplikasi berbasis komputer menghadirkan solusi efektif dalam penyimpanan, pengelolaan, dan analisis data secara terpusat. Keberagaman aplikasi ini, mulai dari sistem manajemen informasi hingga aplikasi khusus industri, membuka pintu untuk otomatisasi proses, meningkatkan produktivitas, dan mempercepat pengambilan keputusan. Lebih dari sekadar alat teknologi, sistem aplikasi berbasis komputer mencerminkan evolusi cara kerja dan berinteraksi dalam lingkungan digital. Beberapa referensi juga sudah menggunakan *Internet of Things* (IoT) sebagai aplikasi inventaris di perpustakaan [\[1\]-\[3\]](#page-11-0) dan penggunaan aplikasi peminjaman di Workhop [\[4\].](#page-12-0)

Aplikasi peminjaman dan pengembalian barang adalah sebuah sistem aplikasi yang dibangun untuk memudahkan proses peminjaman dan pengembalian barang secara online. Aplikasi ini memiliki fitur-fitur seperti manajemen inventaris, manajemen peminjaman dan pengembalian, serta manajemen kehilangan dan kerusakan. Tujuan dari aplikasi ini adalah untuk mempermudah proses peminjaman dan pengembalian barang serta penyelesaian administrasinya. Aplikasi ini dapat digunakan di berbagai tempat.

Pada penelitian ini Microsoft Visual Basic digunakan sebagai bahasa pemrograman dalam pembuatan aplikasi sirkulasi. Sedangkan SQL Server digunakan sebagai pengelola database yang digunakan untuk merancang, membuat, dan mengolah berbagai jenis data. Pada penelitian yang dilakukan oleh Asmawati W [\[5\]](#page-12-0) telah dibuat aplikasi pengelolaan data perpustakaan menggunakan visual basic. Oleh karena itu tujuan dari penelitian ini untuk mendapatkan informasi yang diperoleh dari aplikasi yang dapat digunakan untuk melakukan manajemen maintenance pada inventaris yang rusak. Sehingga proses maintenance pada inventaris dapat terdata secara berkala.

### **METODE**

Metode yang digunakan dalam penelitian ini adalah Metode *Research dan Development*  (penelitian dan pengembangan) yang terdiri dari beberapa tahap diantaranya : Penelitian dan pengumpulan data, perancangan, pengembangan, pengujian, pengujian di lapangan, pengolahan data dan perbaikan sistem [\[6\].](#page-12-0) Penelitian yang bertujuan menghasilkan produk baru melalui proses pengembangan merupakan penelitian dan pengembangan.

### **Studi Literatur**

Studi literatur dilakukan dengan mengumpulkan teori dan data-data pendukung untuk membuat sistem aplikasi sesuai prosedur layanan sirkulasi (peminjaman dan pengembalian) inventaris workshop.

### **Perancangan Sistem**

Perancangan sistem menggunakan perangkat keras dan perangkat lunak. Perangkat keras yang digunakan adalah komputer yang memiliki sistem operasi windows 7. Sementara untuk perangkat lunak menggunakan bahasa pemrograman Visual Basic dan Microsoft Access sebagai database. Pada tahapan ini, user interface dibuat dalam berbagai bentuk tampilan, dan sebuah database dibuat untuk menyimpan data.

### **Pengembangan sistem**

Pengembangan sistem dilakukan dengan membuat aplikasi sesuai prosedur peminjaman dan pengembalian inventaris.

### **Pengujian**

Pada tahapan ini, dilakukan pengujian mulai dari input, output data, dan kesesuaian tampilan yang diharapkan.

# **Pengujian di lapangan**

Ketika sudah tidak terjadi kendala, maka aplikasi bisa digunakan langsung di workshop, selanjutnya dilakukan pengolahan data, pebaikan sistem, penarikan kesimpulan, dan pembuatan laporan. Mengumpulkan semua yang dibutuhkan dalam proses pendataan dan pembuatan *program* yang merujuk pada referensi yang telah dipelajari sebelumnya.

### **Pembuatan Program**

Pembuatan *program* dilakukan untuk menyinkronkan data, coding, dan tampilan *desktop*. Proses ini diawali dengan pendataan *tools*, *master coding*, sinkronasi data, dan uji coba.

### **Pengujian Program**

Pada tahap ini dilakukan simulasi penginputan data master dan peminjaman maupun pengembalian *tools*.

### **Pembuatan Laporan**

Proses pengerjaan laporan dalam bentuk tulisan yang membahas seputar *Program Tools Management* yang telah dibuat.

Proses dan alur penelitian secara ringkas dapat dilihat pada Gambar 1 berikut ini.

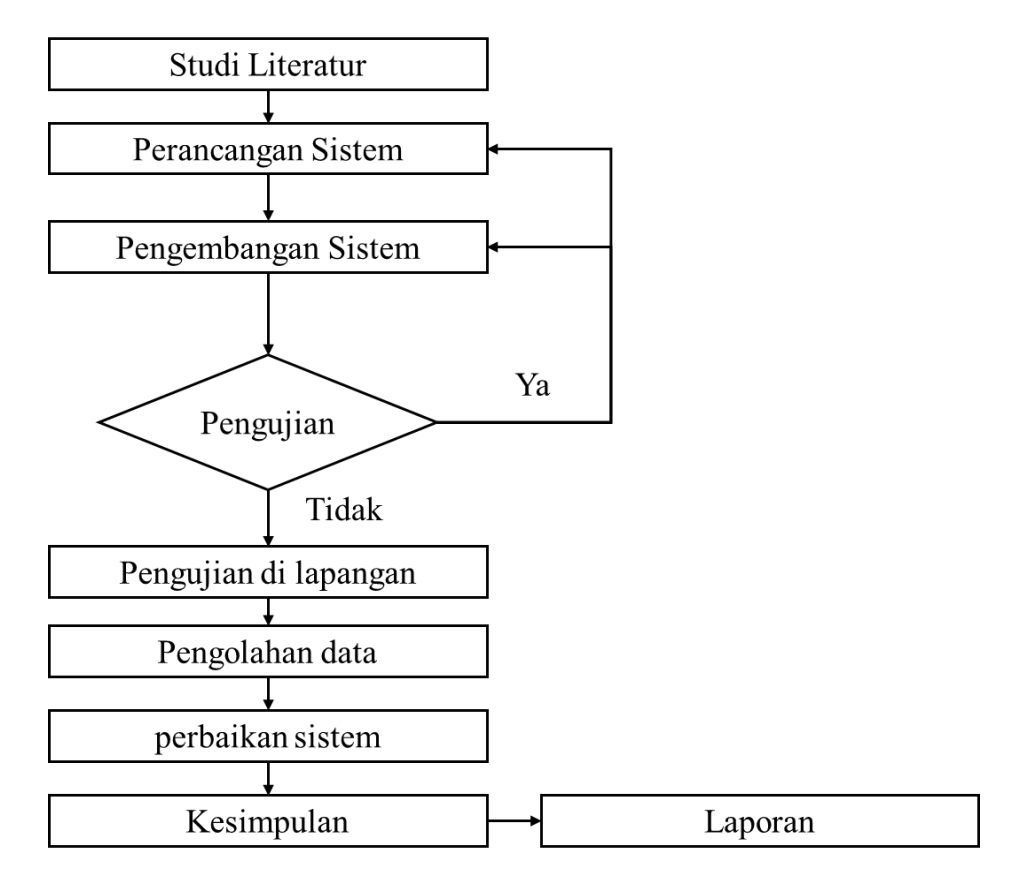

Gambar 1. Diagram alur penelitian

### **HASIL DAN PEMBAHASAN**

Penelitian ini menghasilkan aplikasi sehingga dijabarkan lagi dengan menggunakan metode Waterfall yang dikembangkan oleh Pressman [\[7\].](#page-12-0) Metode yang digunakan adalah *Research and Development* dengan Model *Waterfall*. Model *Waterfall* adalah suatu model pengembangan perangkat lunak yang mengikuti urutan tahap-tahap yang linear dan berurutan. Metode ini dikenal sebagai model "*cascading*" karena setiap tahap dalam proses pengembangan dianggap mengalir ke tahap berikutnya dengan cara yang mirip dengan air terjun (*waterfall*). Metode waterfall pada penelitian ini terdiri dari perencanaan, pendataan inventaris, pembuatan program, implementasi, pemeliharaan yang dapat dilihat pada Gambar 2.

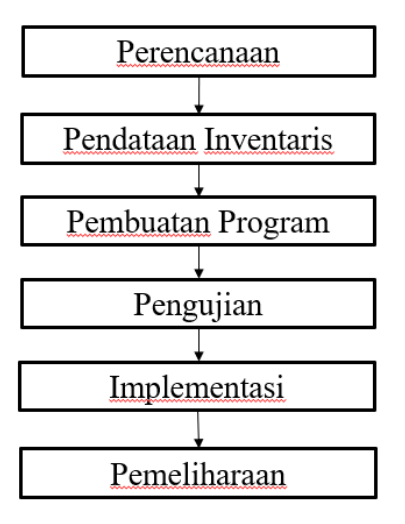

Gambar 2. Metode *Waterfall*

### **Perencanaan**

Pada tahap perencanaan meliputi perencanaan pengguna dan perangkat. Pengguna dalam hal ini terdiri dari admin, anggota, dan *user*. Dalam aplikasi peminjaman dan pengembalian, peran dari admin, anggota, dan *user* (peminjam) dapat dibagi untuk memastikan kelancaran proses dan pengelolaan sistem. Berikut adalah beberapa tugas masing-masing peran: Admin :

- 1. Managemen pengguna
	- Menambahkan dan menghapus akun pengguna.
	- Mengelola hak akses dan peran pengguna.
	- Memantau aktivitas pengguna.
- 2. Manajemen Koleksi
	- Menambahkan dan menghapus barang/barang dari koleksi.
	- Memperbarui informasi inventaris.
	- Mengelola status ketersediaan barang.
- 3. Pengelolaan Peminjaman :
	- Menerima dan mengelola permintaan peminjaman.
	- Mengonfirmasi pengembalian barang.
- 4. Pelaporan :
	- Membuat laporan tentang aktivitas peminjaman dan pengembalian.
	- Melakukan audit inventaris.
- 5. Perawatan Sistem :
	- Menangani pemeliharaan dan pembaruan sistem.
	- Menanggapi masalah teknis atau keluhan pengguna.

### Anggota:

- 1. Mengajukan Pinjaman
	- Melakukan permintaan peminjaman barang.
	- Mengisi informasi yang diperlukan untuk peminjaman.
	- Melihat status peminjaman.
- 2. Mengelola Akun :
	- Memperbarui informasi pribadi.
	- Mengganti kata sandi atau informasi akun lainnya.
- 3. Memberikan Umpan Balik :
	- Memberikan umpan balik tentang barang atau layanan.
	- Melaporkan masalah atau kerusakan barang.
- *User* (Peminjam):
	- 1. Melakukan Peminjaman
		- Menjelajahi katalog barang yang tersedia.
		- Melakukan peminjaman barang sesuai kebutuhan.
	- 2. Mengembalikan Barang :
		- Mengembalikan barang tepat waktu.
		- Melaporkan jika ada kerusakan atau hilang selama peminjaman.
	- 3. Melihat Status Peminjaman :
		- Memeriksa status peminjaman dan tanggal pengembalian.
		- Memeriksa riwayat peminjaman.
- Perangkat yang digunakan diantaranya :
	- 1. Perangkat Keras
		- DELL Latitude 3410
	- 2. Perangkat Lunak
		- Operating system windows 11 Pro 64 bit
		- Microsoft Visual Studio (Visual Basic)
		- SQL Server sebagai database

### **Pendataan Inventaris**

Dalam proses pendataan tools perlu dilakukan beberapa langkah diantaranya :

# 1. Obsevasi dan pemetaan, dan dokumentasi *tools*

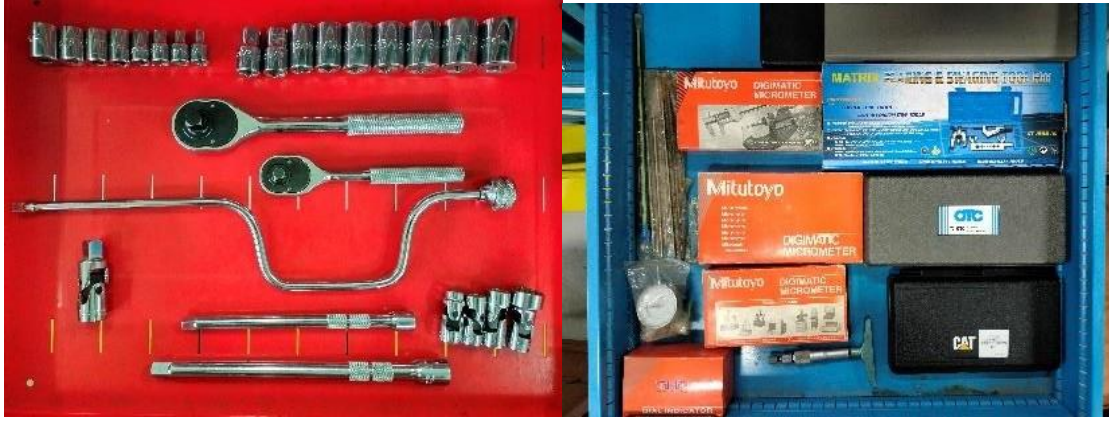

Gambar 3. *Tool Box* Merah dan Biru

Kondisi tools sebelum dilakukan pendataan masih begitu berantakan dan kurang teratur, sebelum dilakukan pendataan penulis melakukan penataan ulang agar mempermudah proses dan terlihat jelas ketika didokumentasikan seperti terlihat pada Gambar 3.

2. Memasukkan data dan pemberian kode ke dalam format Microsoft Excel

Setelah semua tools sudah tertata rapi dan sudah didokumentasikan, langkah selanjutnya adalah proses memasukkan gambar tools beserta pengeditan nomor, memberi nama tools, dan pembuatan kode masing masing tools dalam format Microsoft Excel seperti terlihat pada [Gambar 4.](#page-5-0)

<span id="page-5-0"></span>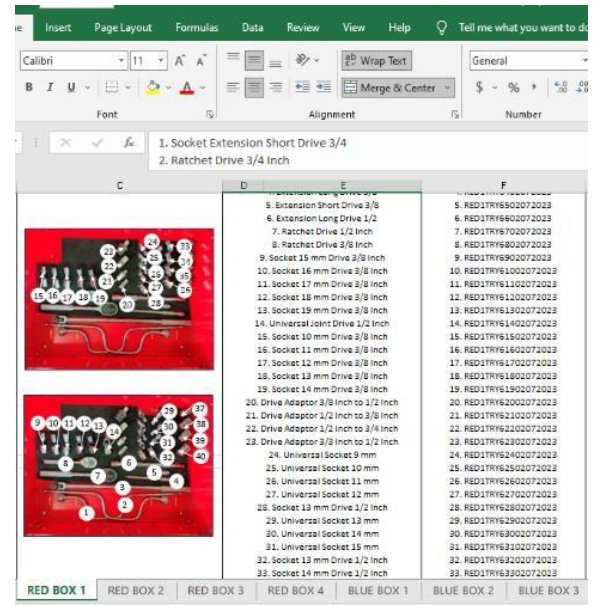

Gambar 4. Pendataan menggunakan Microsoft Excel

Dalam proses ini memerlukan waktu yang cukup lama karenaharus mengetik nama tools sesuai dengan foto dan kondisi *tools* sebenarnya. Saat pemberian kode *tools* penulis harus *extra* hati-hati agar tidak terjadi kesalahan kode. Kode yang digunakan penulis yaitu :

( RED1TRY6102072023 ) RED/BLUE = Untuk kode *tool box* merah/biru 1,2,3,4,5 = Untuk kode *tool box* 1,2,3,4,5 TRY = Untuk kode *try*/rak  $1,2,3,4,5,...$  = Untuk kode urutan rak yang keberapa 01,02,03,… = Untuk kode *tools* yang keberapa dalam rak 02 07 2023 = Untuk kode tanggal penginputan data *tools*

3. Pembuatan *barcode* untuk masing-masing *tools*

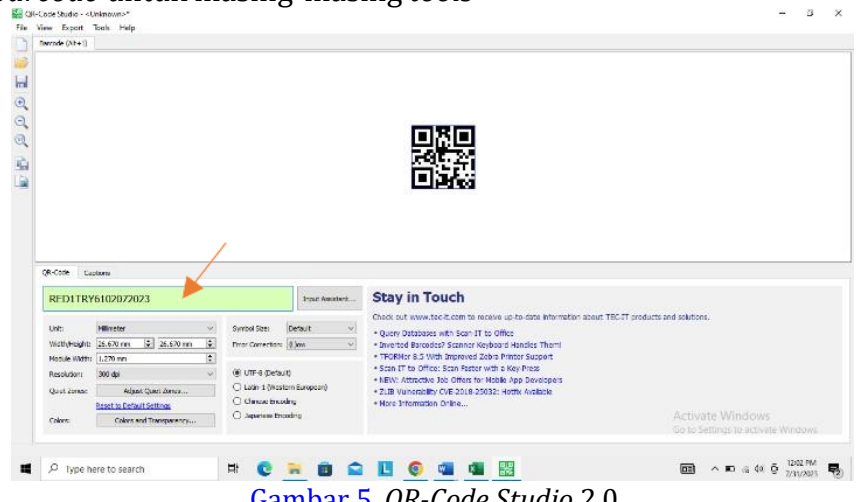

Gambar 5. *QR-Code Studio* 2.0

### **Pembuatan Program**

Metode pengembangan sistem terdiri dari beberapa diagram alir diantaranya [\[8\].](#page-12-0)

*1. Use Case Diagram*

*Use case diagram* menjelaskan fungsi secara umum dari sistem. Pada *use case*, menggambarkan interaksi antara petugas dengan sistem. Seperti yang ditampilkan pada [Gambar 6. U](#page-6-0)se case diagram sistem

<span id="page-6-0"></span>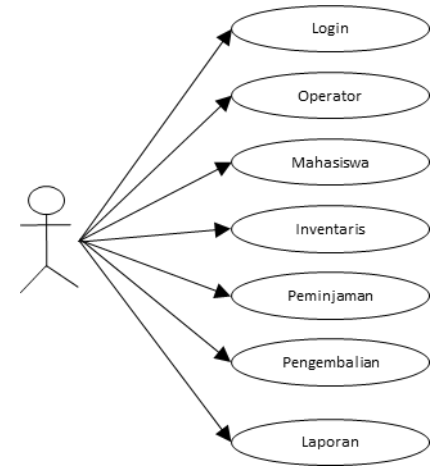

Gambar 6. *Use case diagram sistem*

Jika pengguna (*user*) ingin melakukan transaksi, maka harus melewati petugas (*operator*). Seperti yang terlihat pada Gambar 6, petugas dapat melakukan *login* sebagai *operator*, memilih barang yang akan dipinjam, melakukan peminjaman dan pengembalian serta membuka laporan.

### *2. Class Diagram*

*Class diagram* menjelaskan informasi penting tiap *class* dan hubungan antar *class*. Seperti yang ditampilkan pada Gambar 7. *Class Diagram Sistem*.

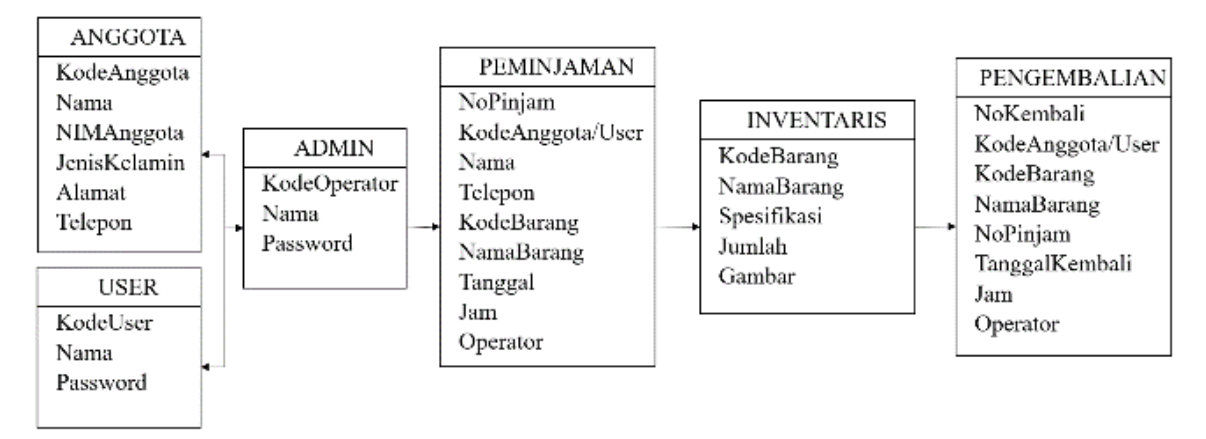

Gambar 7. *Class Diagram Sistem*

Pada Gambar 7 dapat dilihat detail setiap menu yang terdapat pada Gambar 6. Diantaranya Menu login terdiri dari identitas anggota dan *user*. Menu peminjaman berisi nomor peminjaman, identitas anggota yang akan meminjam, nama barang, tanggal, jam dan *operator* yang bertugas. Menu Inventaris berisi kode barang, nama barang, spesifikasi, jumlah, dan gambar barang. Menu pengembalian berisi nomor pengembalian, barang yang dipinjam, tanggal pengembalian, jam dan *operator*.

# *3. Activity Diagram*

Pada *activity diagram* menggambarkan proses *operator* dalam melakukan peminjaman dan pengembalian. Seperti yang terlihat pada [Gambar 8.](#page-7-0) *Activity Diagram* peminjaman dan pengembalian.

<span id="page-7-0"></span>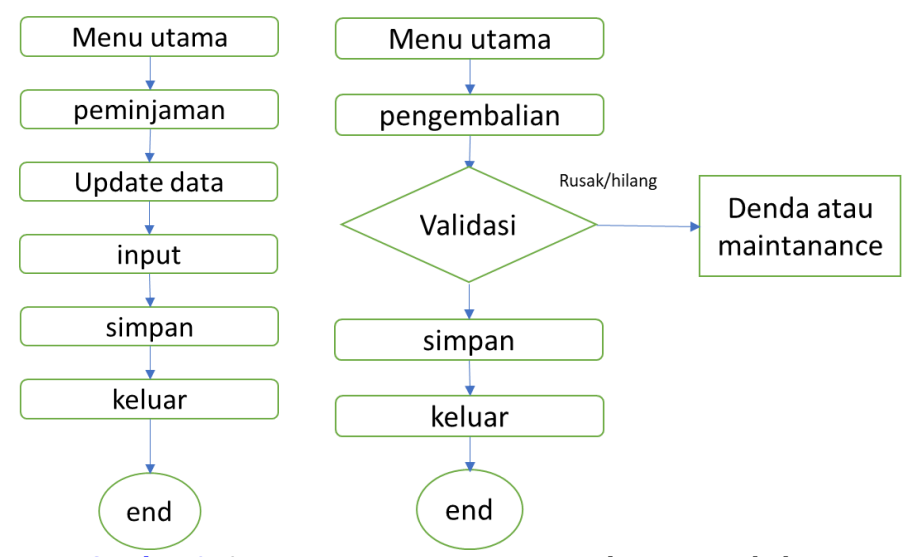

Gambar 8. *Activity Diagram* peminjaman dan pengembalian.

Gambar 8 menunjukkan proses yang dilakukan *operator* (*user*) saat peminjaman dan pengembalian. Saat peminjaman, *operator* dapat melakukan update data peminjaman barang, menginput, dan penyimpan data. Sehingga akan diperoleh nomor peminjaman. Saat melakukan transaksi pengembalian, nomor peminjaman akan divalidasi untuk mengetahui barang yang telah dipinjam dan dilihat kondisinya. Setelah semua barang sudah divalidasi makan data pengembalian akan disimpan.

### **Pengujian Program**

Pada Gambar 9 menunjukkan tampilan utama program yang terdiri dari 6 menu utama. Diantaranya *File, Master, Transaksi*, Laporan, Data, dan *Utility*. Pada menu *File* terdapat *form login* seperti pada Gambar 9, *logout*, dan keluar.

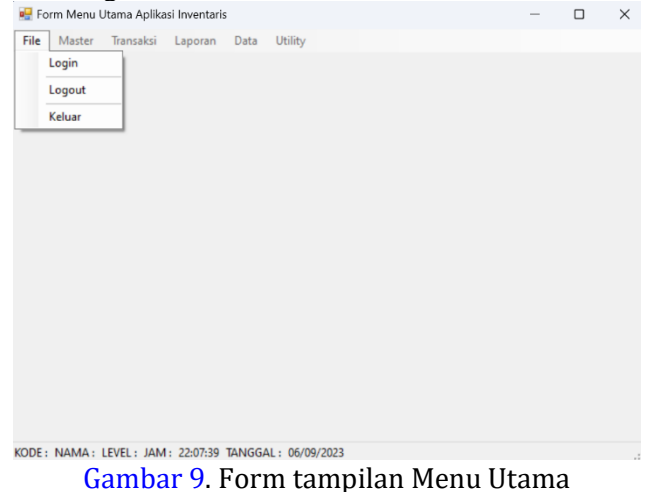

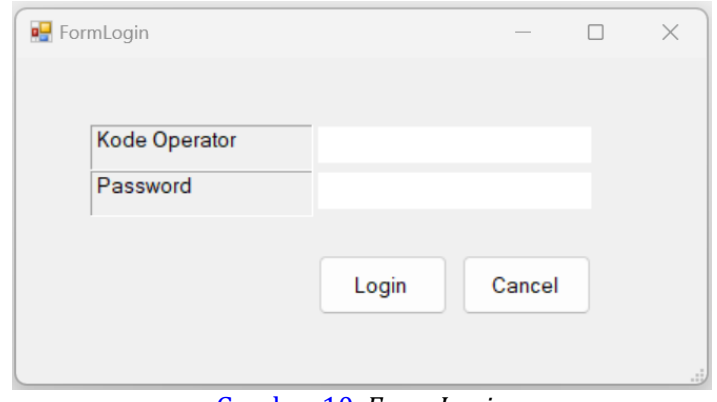

Gambar 10. *Form Login*

Pada menu *Master* terdiri dari *Form Operator*, *Form* Anggota dan *Form* Barang seperti terlihat pada gambar Gambar 11. Pada menu tersebut, *operator* (*admin*) dapat menginputkan, mengedit, dan menghapus akun anggota dan *list* barang.

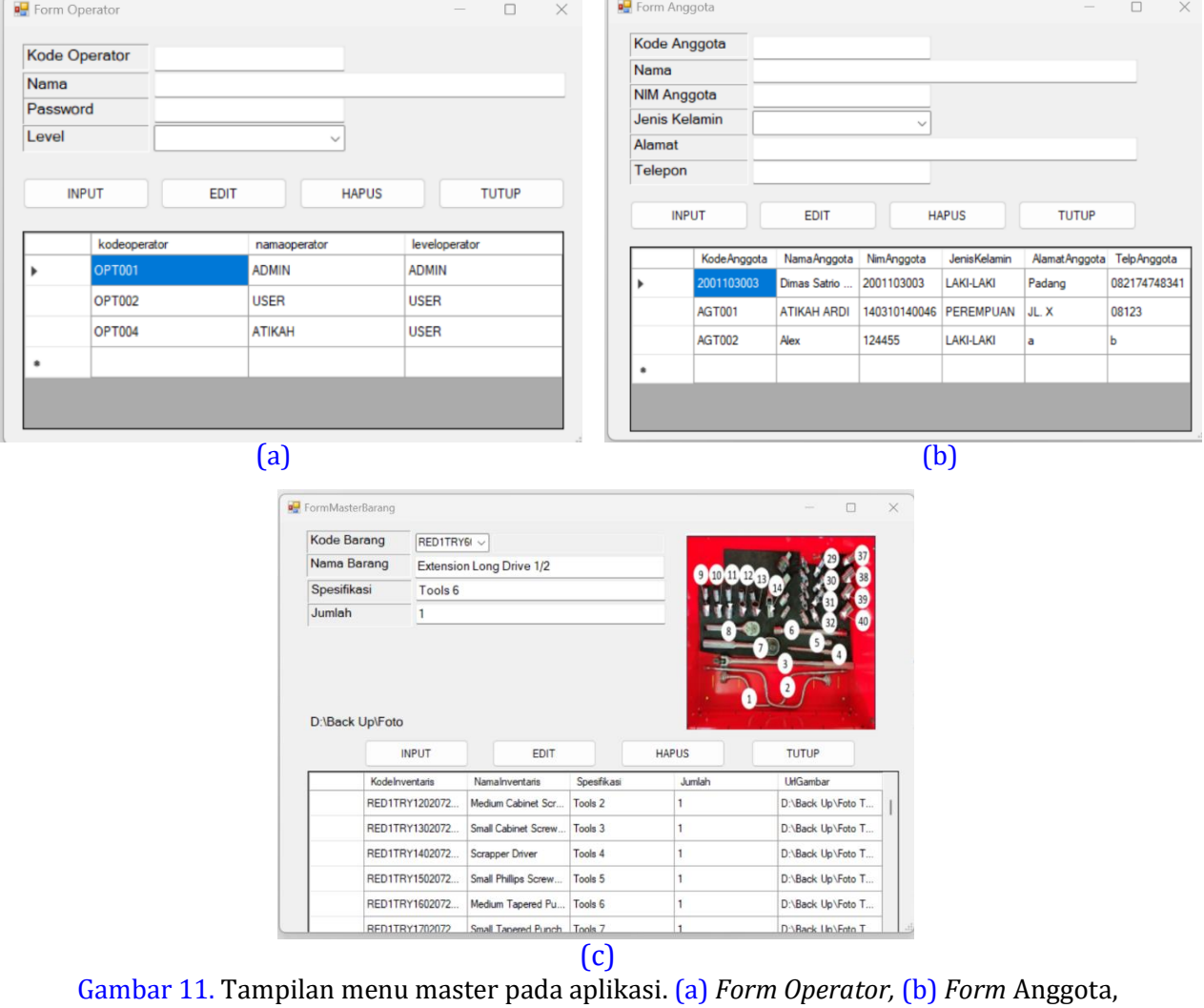

(c) *Form* Barang

Menu transaksi terdiri dari *Form* Transaksi Peminjaman dan Pengembalian seperti pada [Gambar 12.](#page-9-0)

<span id="page-9-0"></span>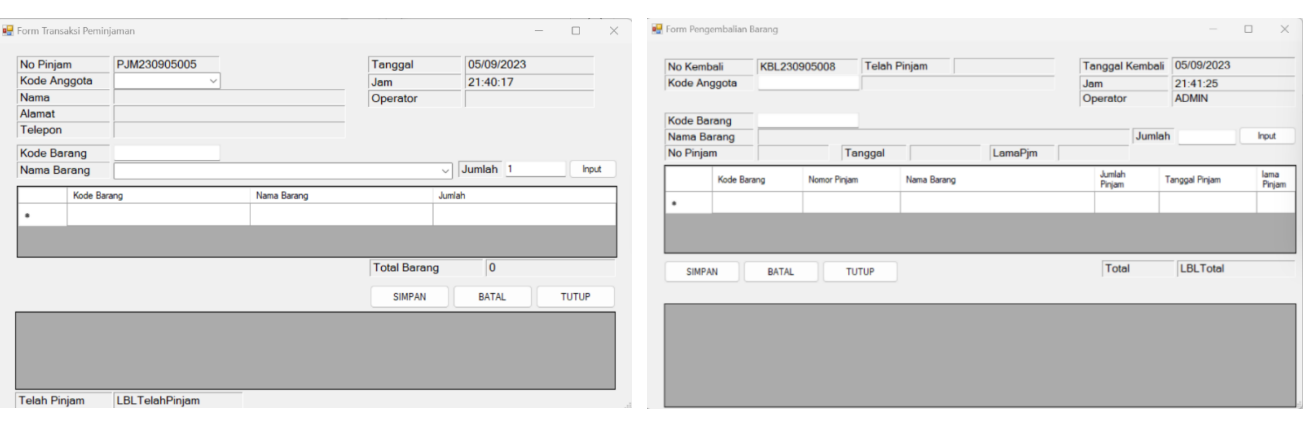

 $(a)$  (b) Gambar 12. Tampilan menu transaksi. (a) Form Peminjaman, (b) Form Pengembalian

Gambar 12 memperlihatkan *Form* peminjaman dan pengembalian yang dapat diproses oleh *operator*. Nomor peminjaman digunakan untuk memanggil data peminjaman saat proses pengembalian. Setelah itu akan diperoleh nomor pengembalian yang menunjukkan bahwa barang telah dikembalikan.

### **Implementasi**

1. Peminjam berkoordinasi dengan *admin tools* untuk melakukan peminjaman dengan membawa *tools* dan *barcode tools* yang akan dipinjam.

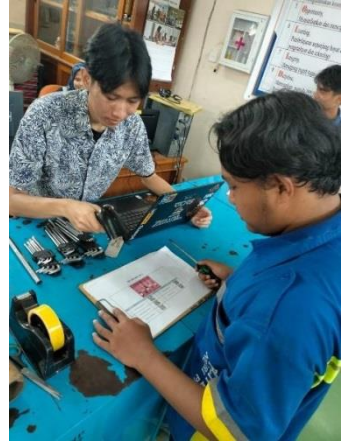

Gambar 13. Demonstrasi Peminjaman *Tools*

2. Admin akan *menscan barcode* peminjam dan *tools* yang di pinjam kemudian di *input*, maka otomatis akan masuk kedalam program catatan.

| No Pinjam    |             | PJM230801009 |             |     | Tanggal             | 8/1/2023            |              |       |
|--------------|-------------|--------------|-------------|-----|---------------------|---------------------|--------------|-------|
| Kode Anggota |             | $\sim$       |             | Jam |                     | 12:29:29 PM         |              |       |
| Nama         |             |              |             |     | Operator            |                     |              |       |
| Alamat       |             |              |             |     |                     |                     |              |       |
| Telepon      |             |              |             |     |                     |                     |              |       |
| Kode Barang  |             |              |             |     |                     |                     |              |       |
| Nama Barang  |             |              |             |     | $\sim$ 1            | Jumlah <sup>1</sup> |              | Input |
|              |             |              |             |     |                     |                     |              |       |
|              | Kode Barang |              | Nama Barang |     | Jumlah              |                     |              |       |
| ۰            |             |              |             |     |                     |                     |              |       |
|              |             |              |             |     |                     |                     |              |       |
|              |             |              |             |     |                     |                     |              |       |
|              |             |              |             |     | <b>Total Barang</b> | $\bf o$             |              |       |
|              |             |              |             |     |                     |                     |              |       |
|              |             |              |             |     |                     |                     |              |       |
|              |             |              |             |     | <b>SIMPAN</b>       | <b>BATAL</b>        | <b>TUTUP</b> |       |

Gambar 14. APP Inventaris

### 3. Proses Pengembalian *Tools*

Saat ingin mengembalikan *tools* peminjam mengkonfirmasi kepada admin untuk dilakukan pengecekan kondisi *tools* dengan membawa *tools* dan *barcode tools* yang dipinjam sebelumnya, maka otomatis *tools* yang ada di daftar pinjam sudah tercatat dikembalikan.

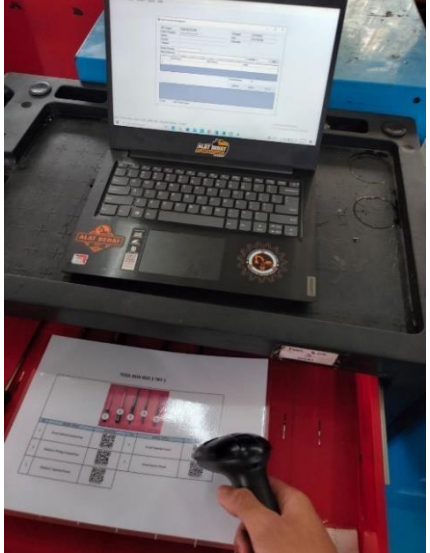

Gambar 15. Demonstrasi Pengembalian *Tools*

Apabila ingin mengetahui data peminjaman dan pengembalian *tools* maka bisa menggunakan menu laporan dan bisa dipilih sesuai rentang waktu yang diinginkan seperti terlihat pada Gambar 16.

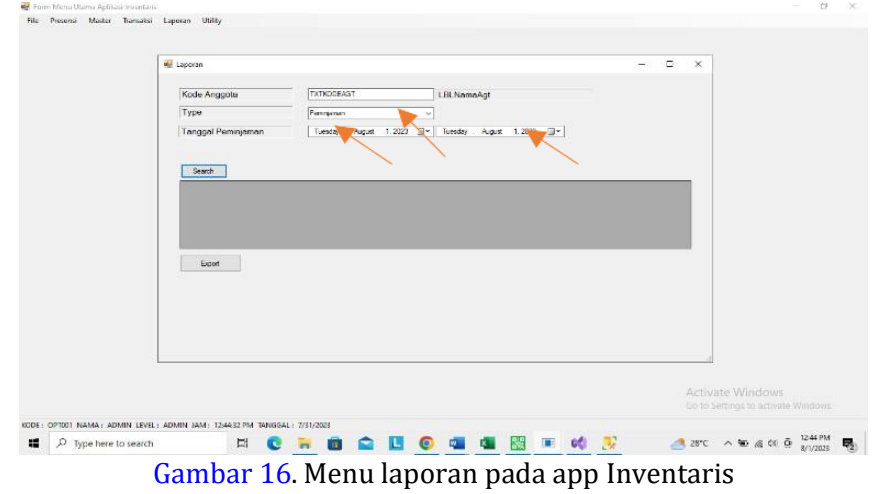

Setelah transaksi dilakukan, data akan tersimpan dalam database seperti pada [Gambar 17](#page-11-0) dan [18.](#page-11-0) Hasil pada laporan menunjukkan bahwa data dapat dilihat kembali berdasarkan peminjaman dan pengembalian pada tanggal tertentu.

<span id="page-11-0"></span>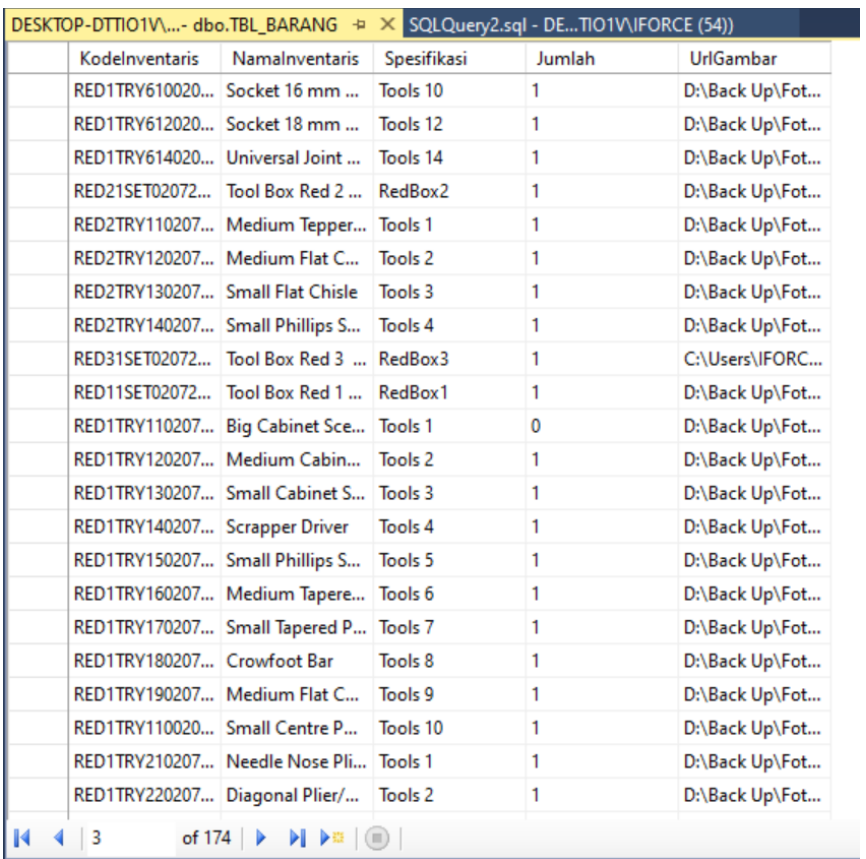

#### Gambar 17. *Database* Barang

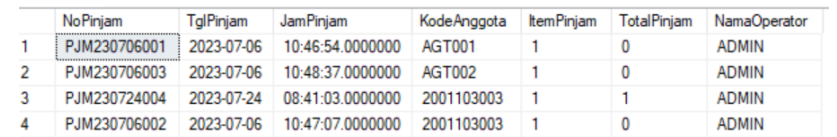

Gambar 18. Database Peminjaman

### **SIMPULAN DAN SARAN**

#### **Simpulan**

Penelitian ini telah dilakukan dengan menghasilkan aplikasi inventaris berbasis komputer menggunakan visual basic dan sql server database. Aplikasi inventaris untuk peminjaman dan pengembalian berbasis komputer memiliki keuntungan diantaranya membantu dalam menyimpan, mengorganisir, dan mengakses informasi dengan lebih mudah. Database dan perangkat lunak manajemen informasi membantu dalam menyimpan dan mengelola data dengan efisien serta tanpa terpengaruh oleh gangguan internet.

### **Saran**

Penelitian ini masih banyak memiliki kekurangan-kekurangan yang terdapat di dalamnya dan jauh dari kata sempurna. Untuk kedepannya perlu dilakukan pengembangan aplikasi sehingga bisa diakses dengan menggunakan internet.

#### **DAFTAR RUJUKAN**

[1] Asim, Muhammad, Muhammad Arif, and Muhammad Rafiq. "Applications of Internet of Things in university libraries of Pakistan: An empirical investigation." *The Journal of Academic Librarianship* 48.6 (2022): 102613.

- <span id="page-12-0"></span>[2] Ming, Junren, Rong Chen, and Ruide Tu. "Factors influencing user behavior intention to use mobile library application: A theoretical and empirical research based on grounded theory." *Data and Information Management* 5.1 (2021): 131-146.
- [3] Suri, Ghea Paulina, and Nofri Yudi Arifin. "PENGEMBANGAN DAN IMPLEMENTASI APLIKASI PERPUSTAKAAN BERBASIS WEB: DEVELOPMENT AND IMPLEMENTATION OF WEB-BASED LIBRARY APPLICATIONS." *Engineering and Technology International Journal* 2.01 (2020): 21-28.Supriatiningsih, Supriatiningsih. "Implementasi Metode Waterfall Pada Aplikasi Perpustakaan Berbasis Web." *Indonesian Journal on Software Engineering (IJSE)* 6.1 (2020): 83-93.
- [4] Setiyawan, Alex, and Norma Pravitasari. "Aplikasi Penggunaan Tools Workshop Pada PT Indomobil Nissan Halim Menggunakan Java Netbeans." *JISAMAR (Journal of Information System, Applied, Management, Accounting and Research)* 5.4 (2021): 890-907..
- [5] Asmawati, W., Baso Ali, and Hasiadi Hasriadi. "Perancangan Aplikasi Pengelolaan Data Perpustakaan Berbasis Visual Basic Pada SMP Negeri Satap Sampeang." *Prosiding Semantik* 1.2 (2017): 117.
- [6] Borg, Walter R., and Meredith D. Gall. "Educational research: An introduction." *British Journal of Educational Studies* 32.3 (1984).
- [7] Pressman, Roger S. "Rekayasa perangkat lunak." (2019).
- [8] Rokhim, Irfan Zidnir. "Sistem Informasi Perpustakaan Menggunakan Microsoft Visual Basic 2010." *Information Science and Library* 3.1 (2022): 14-23.
- [9] Bai, Ying. *SQL Server Database Programming with Visual Basic. NET: Concepts, Designs and Implementations*. John Wiley & Sons, 2020.
- [10] Šimović, Vladimir, and Matija Varga. "Applying SQL database query to access SQL server 2019–visual studio 2019." *J Agron* 6 (2019).
- [11] Mistry, Ross, and Stacia Misner. *Introducing Microsoft SQL Server 2014*. Microsoft Press, 2014.
- [12] Mantala, Ronny. "Pengembangan Sistem Informasi Inventaris Bahan Praktik Dan Tools Pada Ruang Training AIDS Dan Tools Store Prodi Alat Berat Menggunakan Java Dan Mysql." *POSITIF: Jurnal Sistem dan Teknologi Informasi* 1.1 (2015).
- [13] Siyamto, Yuli. "Perancangan Aplikasi Easy Inventory Untuk Peningkatan Efisiensi Inventory UMKM Kota Batam." *vol* 7 (2019): 18-22.
- [14] Mardiani, Gentisya Tri. "Sistem Monitoring Data Aset dan Inventaris PT Telkom Cianjur Berbasis Web." *Komputa: Jurnal Ilmiah Komputer dan Informatika* 2.1 (2013).
- [15] Suseno, Endra, and Sherly Gina Supratman. "APLIKASI INVERTORY YANG TERINTEGRASI DENGAN INVENTARIS BARANG MENGGUNAKANBARCODE SCANNER BERBASIS WEB."

*Halaman ini sengaja dikosongkan*